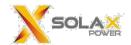

# Annex A Fail safe Tests

## $\boldsymbol{A1}.$ Unplug communications cable between Inverter and Meter

| Test Procedure     | Unplug communications cable between Inverter and Meter |
|--------------------|--------------------------------------------------------|
| Expected response  | System turns off                                       |
| Pass/fail criteria | System fails safe in less than 5s                      |

- Test: Unplug communications cable between Inverter and Meter
- $\bullet$   $\,$  Scope: Pink trace is RS485 communications from the Meter , yellow shows current at output of AC current
- Reaction time: 4.12s
- Pass/fail: PASS

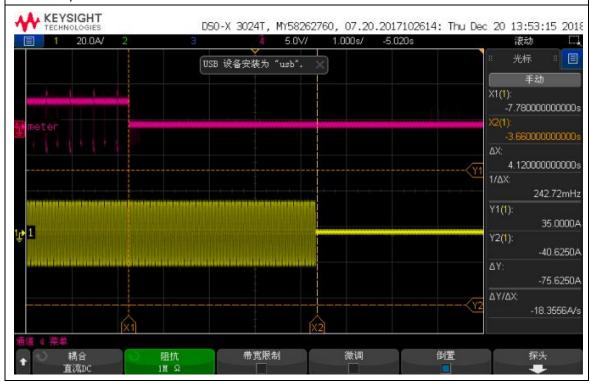

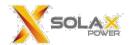

#### A2. Unplug communications cable between Inverter and Battery

| Test Procedure     | Unplug communications cable between Inverter and Battery |
|--------------------|----------------------------------------------------------|
| Expected response  | System turns off                                         |
| Pass/fail criteria | System fails safe in less than 5s                        |

- Test: Unplug communications cable between Inverter and Battery
- Scope: Pink trace is CAN communications from the Battery, yellow shows current at output of EPS current
- Reaction time: 4.10s
- Pass/fail: PASS

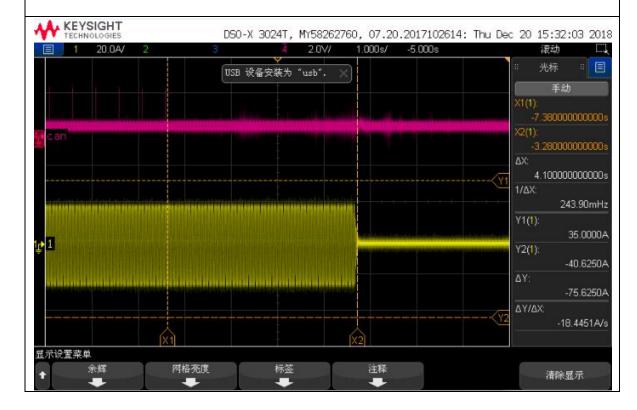

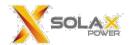

### A3.Remove power to meter

| Test Procedure     | Remove power supply to Meter      |
|--------------------|-----------------------------------|
| Expected response  | System turns off                  |
| Pass/fail criteria | System fails safe in less than 5s |

• Test: Remove 230V AC supply to meter

• Scope: Blue trace is AC voltage to Meter, yellow shows current at output of AC current

• Reaction time: 4.24s

Pass/fail: PASS

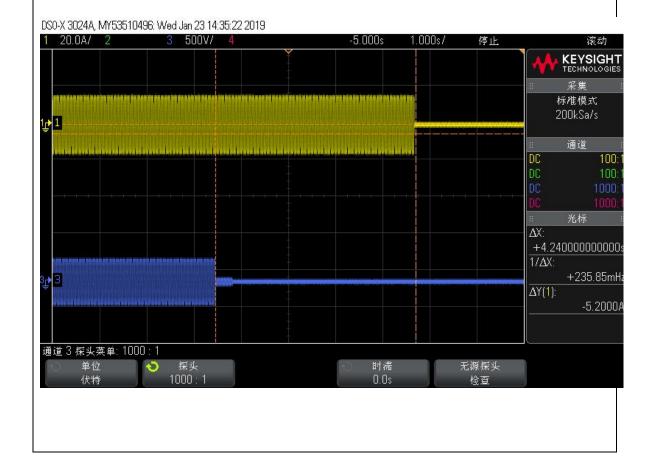

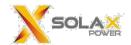

### A4.Under normal operating conditions, Inverter response time is less than 5s

1)

| Test Procedure     | Set user value to 0W                              |
|--------------------|---------------------------------------------------|
| Expected response  | The Pgrid value is reduced to 0W                  |
| Pass/fail criteria | The Pgrid value is reduced to 0W within 5 seconds |

**Test procedure:** Input the maximum power to the PV terminal of the inverter to make the inverter output the maximum power.

The inverter is connected to the maximum load.

Turn on the load switch so that the Pgrid value is equal to zero.

Then turn off the load switch and observe the time required for the grid current to be limited to 0A.

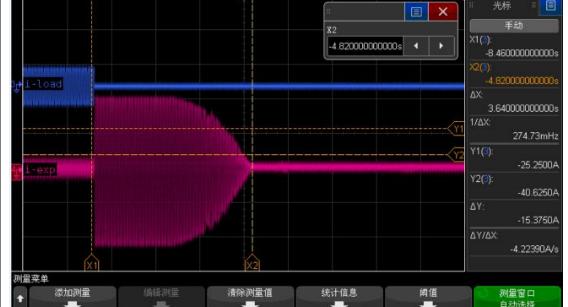

Test Category: Only the battery

Reaction time: 2.48S

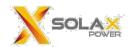

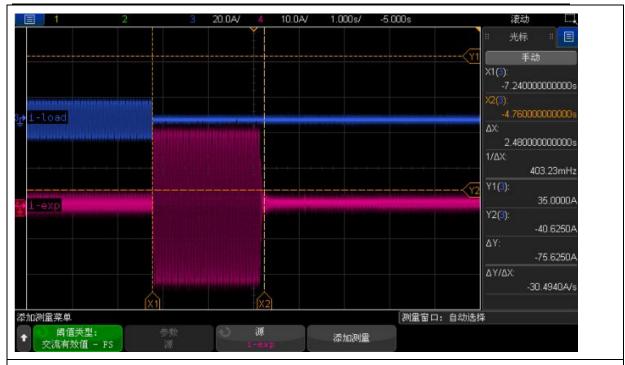

Test Category: Both batteries and photovoltaic cells Reaction time: 2.66S

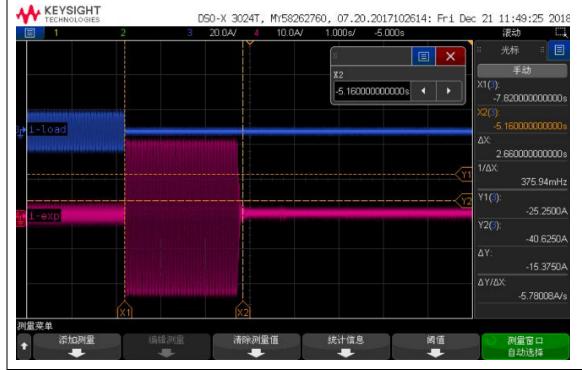

====Power Meter1==== >PaGrid 14W PbGrid -11W PcGrid -9W

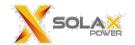

2)

| Test Procedure     | Set user value to 5000W                              |
|--------------------|------------------------------------------------------|
| Expected response  | The Pgrid value is reduced to 5000W                  |
| Pass/fail criteria | The Pgrid value is reduced to 5000W within 5 seconds |

• Test: Set user value to 5000W

• Scope: Blue trace is AC current of load, pink shows current at output of AC current

• Pass/fail: PASS

Test Category: Only the photovoltaic (pv)

Reaction time: 4.82S

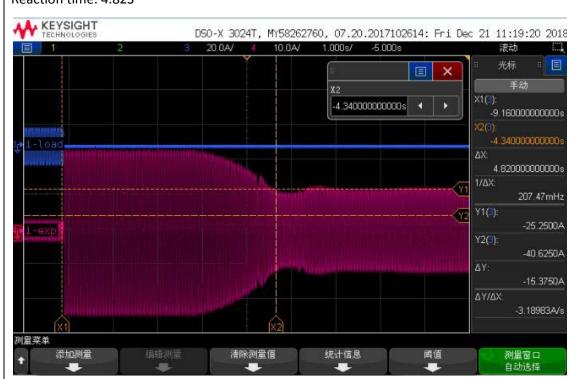

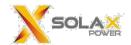

Test Category: Only the battery

Reaction time: 2.72S

The battery does not actively release energy to the grid, so the grid-connected power is zero.

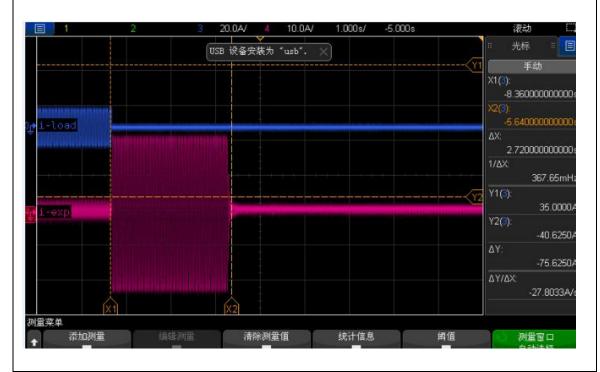

Test Category: Both batteries and photovoltaic cells

Reaction time: 2.70S

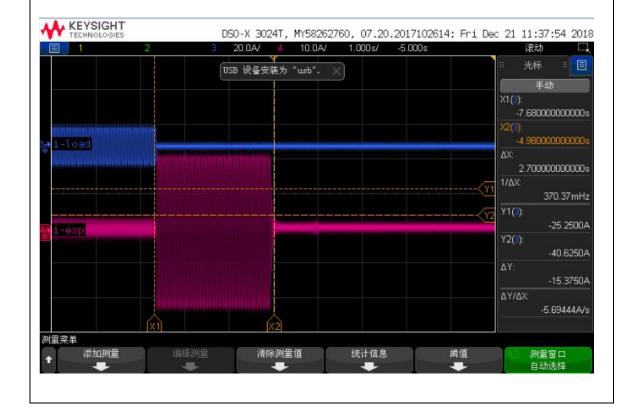

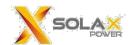

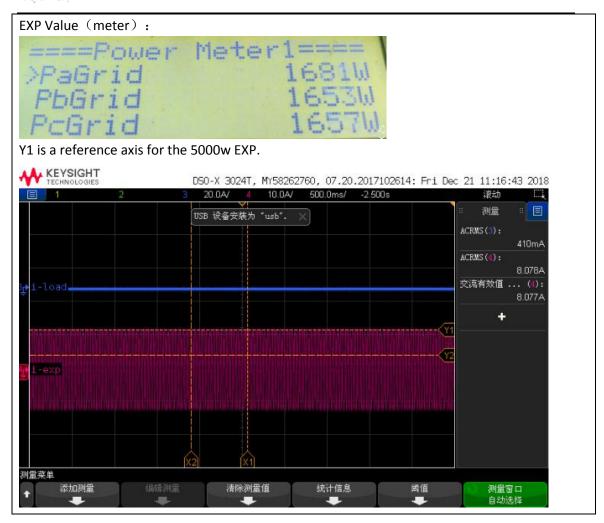

# Meter model and picture:

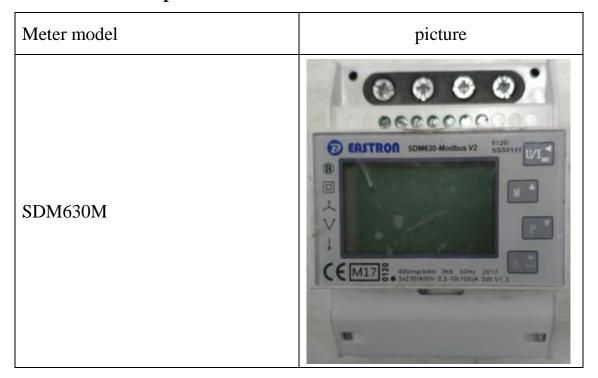

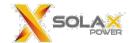

#### **Password protection**

All X3-Hybrid Series inverter export limit settings are password protected.

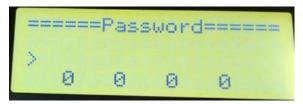

#### LCD display operation

Customer should set "export control" function on the LCD display. "Export Control" setting can be found according to path below.

➤ Menu — Setting — Advanced — On-grid — Export Control.

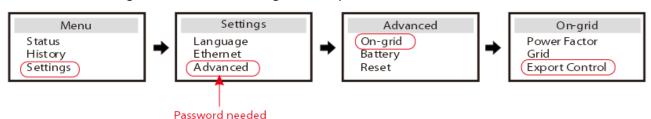

This value can be set from 0-300000W. For example, if it is set 0W, it means no power can be exported to the grid; If it is set 2000W, it means the power exported to the grid can not exceed 2000W.

## **Setting path**

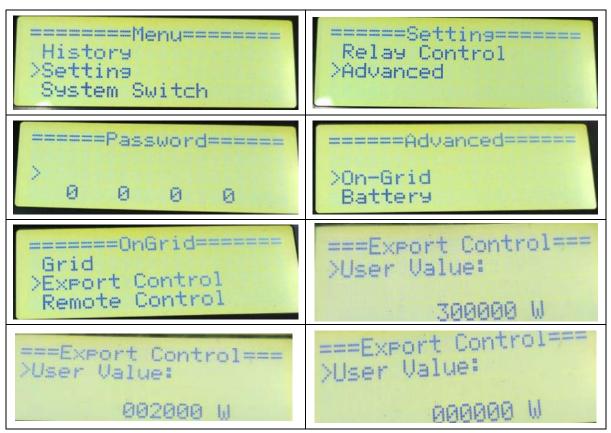